# **Advantech AE Technical Share Document**

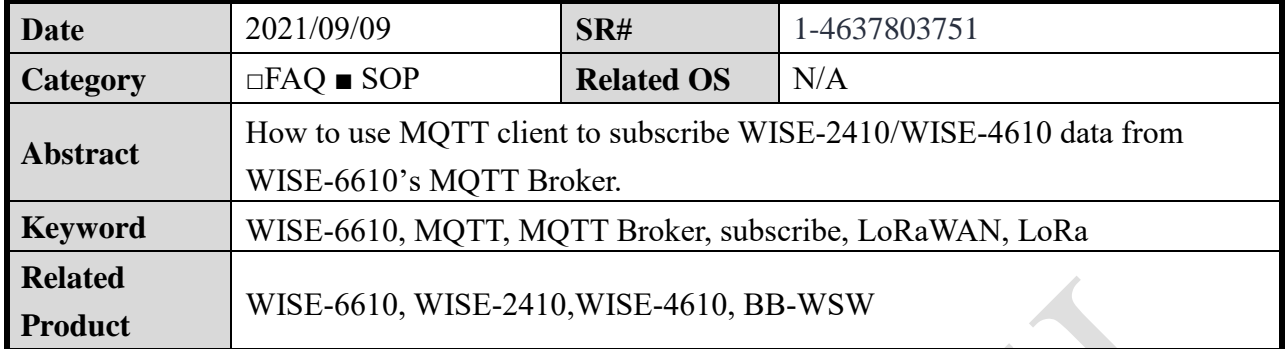

# **Description**

This document shows that how to use 3rd party MQTT client to subscribe WISE-2410/WISE-

4610 data from WISE-6610's MQTT Broker.

Here, we take **WISE-2410 with devaddr: FF556A0A** and **WISE-4610 with devaddr:** 

**FF596478** as LoRaWAN nodes' example.

- User can subscribe uplink topic in raw data from WISE-6610's MQTT broker.
- User can subscribe Advantech topic in parsed data in from WISE-6610's MQTT broker.

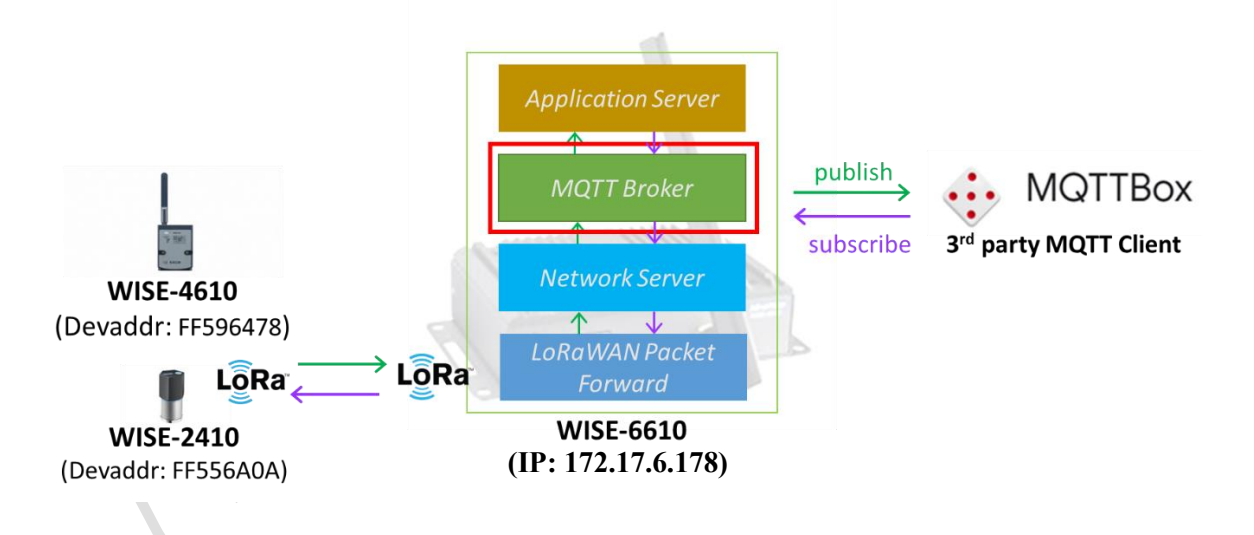

# **Answer**

Step 1. Follow the FAQ below to setup WISE-2410 or WISE-4610 connected to WISE-6610. But does not require the Node-Red dashboard steps in the FAQ document. FAQ: How to connect WISE-2410 with WISE-6610? <https://www.advantech.tw/support/details/faq?id=1-1RTJSL4> FAQ: How to connect WISE-4610 with WISE-6610? <https://www.advantech.tw/support/details/faq?id=1-1QFTV45>

#### **Enabling an Intelligent Planet INTECI**

## Step 2. Check whether there are **Received Frames** in Network Server.

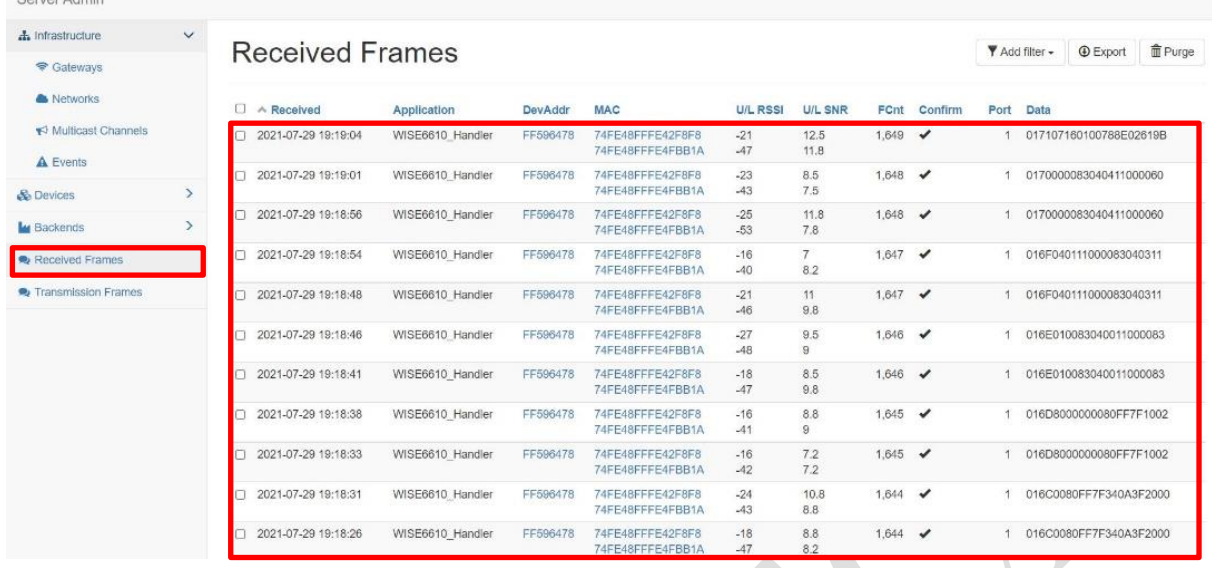

Step 3. Go to "Network Server"  $\rightarrow$  "Backends"  $\rightarrow$  "Connectors"  $\rightarrow$  Please check

"WISE\_6610\_Broker" has been **created** and **enabled**.

**(**※**DO NOT change the content of "Publish Uplinks" and "Received Topic". Please keep these as default.)**

| <b>SEIVEL MOTHLE</b>                                                 |              |                                 |                  |                       |                        |                       |              |                             |
|----------------------------------------------------------------------|--------------|---------------------------------|------------------|-----------------------|------------------------|-----------------------|--------------|-----------------------------|
| <b>A</b> Infrastructure<br><del></del> Gateways<br><b>A</b> Networks | $\checkmark$ | <b>Connectors List</b>          |                  |                       |                        |                       |              | $+$ Create<br><b>Export</b> |
|                                                                      |              | $2. \Box$<br>Name               | Application      | <b>URI</b>            | <b>Publish Uplinks</b> | <b>Received Topic</b> | Enabled      | Failed                      |
| ₹ Multicast Channels                                                 |              | WISE6610_Broker                 | WISE6610_Handler | mgtt://127.0.0.1:1883 | uplink/{devaddr}       | downlink/{devaddr}    | ▱            |                             |
| $\triangle$ Events                                                   |              | WISE6610_Websocket<br>$\Box$    | WISE6610_Handler | WS:                   | /ws/uplink/{devaddr}   |                       | $\checkmark$ |                             |
| & Devices                                                            | $\checkmark$ |                                 |                  |                       |                        |                       |              |                             |
| <b>Z</b> Profiles                                                    |              |                                 |                  |                       |                        |                       |              | $1 - 2$ of 2                |
| Commissioned                                                         |              |                                 |                  |                       |                        |                       |              |                             |
| a Activated (Nodes)                                                  |              |                                 |                  |                       |                        |                       |              |                             |
| Ø Ignored                                                            |              |                                 |                  |                       |                        |                       |              |                             |
| <b>L</b> Backends                                                    | $\vee$       |                                 |                  |                       |                        |                       |              |                             |
| 1. Co Handlers                                                       |              |                                 |                  |                       |                        |                       |              |                             |
| <b>/</b> Connectors                                                  |              | the contract of the contract of |                  |                       |                        |                       |              |                             |

Step 4. Go back to **Gateway Setting**, enable "MQTT Broker" as "**On**" and click "**Save**".

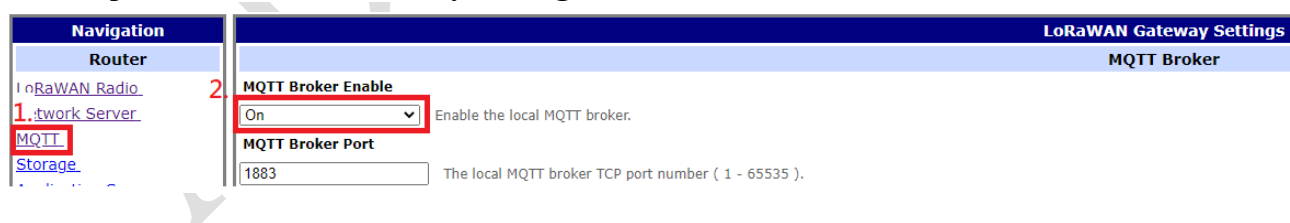

## Step 5. Enable "Application Server" as "**On**" and click "**Save**".

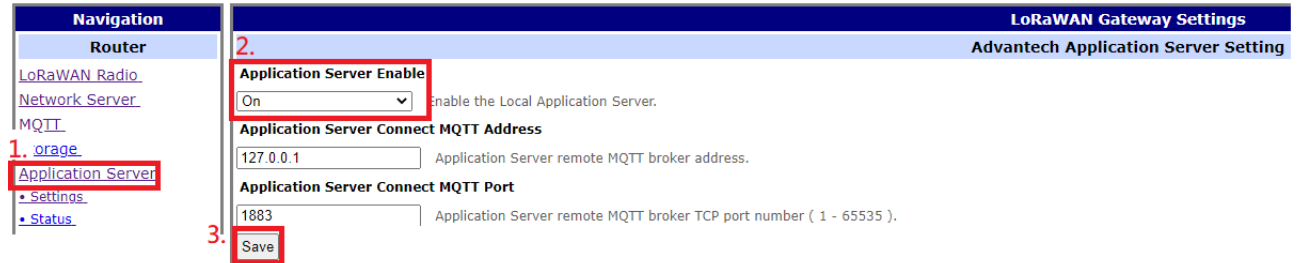

## **Enabling an Intelligent Planet DIANTECH**

Set up MQTT clients (for example, MQTTBox) to subscribe topic from WISE-6610's **MOTT Broker**.

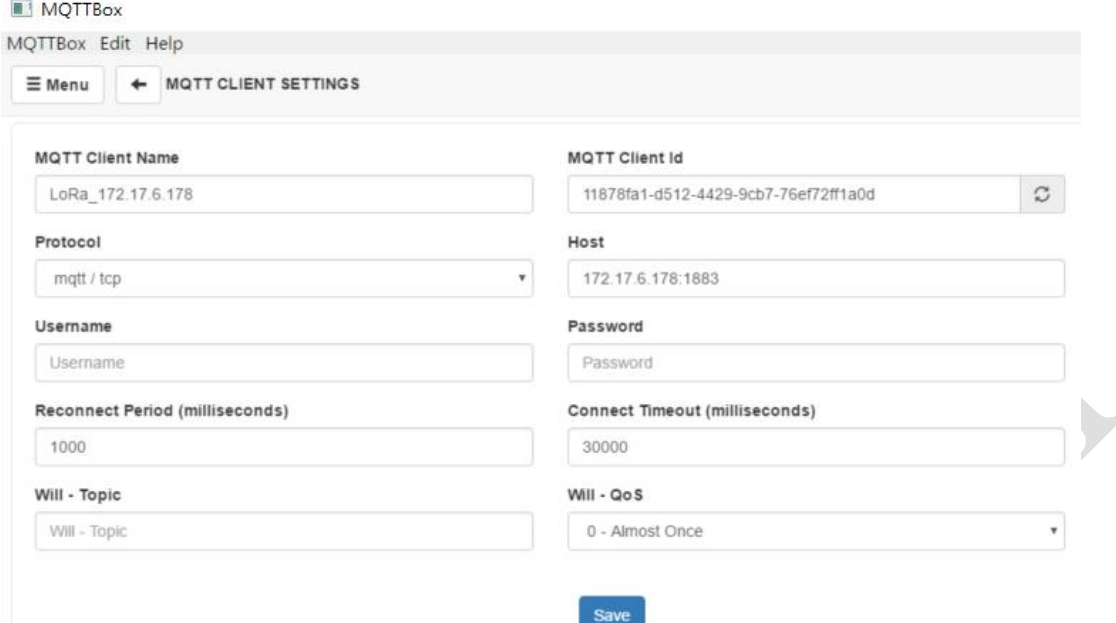

- MQTT Client Name: Users can define any name. (**LoRa\_172.17.6.178** as example.)
- MQTT Client id: User can define the ID or use default automatic generated ID.
- Host: The URL and port of **MQTT broker**. (**172.17.6.178:1883** as example.)
- Username: The user name of MQTT broker. WISE-6610's broker doesn't setup username Users can keep it **blank** here.
- Password: The password of MQTT broker. WISE-6610's broker doesn't setup password. Users can keep it **blank** here.
- Protocol: User can select tcp for subscribing WISE-6610's broker. (tcp as example.)

※If users would like to use **Websocket** protocol, please follow the FAQ below to receive data from WebSocket server.

FAQ: How to receive data from WebSocket server on WISE-6610. <https://www.advantech.tw/support/details/faq?id=1-21ZKL89>

## Step 6. Subscribe Topic:

- 1. uplink/#": Subscribe **all** LoRaWAN nodes' uplinked **raw data**.
- Users may see different node's uplink topic's **raw data.** [Take **devaddr: FF556A0A** (WISE-2410) and **devaddr: FF596478** (WISE-4610- S617) as example.]
- 2. "uplink/{devaddr}": Subscribe **specific** LoRaWAN node's uplinked **raw data**.
- Users may see specific node's uplink topic's **raw data.** [Take **devaddr: FF556A0A** (WISE-2410) as example]

### **ADVANTECH Enabling an Intelligent Planet**

- 3. "Advantech/{devaddr}/data": Subscribe **specific** LoRaWAN node's **parsed data**. Users may see specific node's Advantech topic's **parsed data.** It shows the value of temperature, acceleration peak, etc… [Take **devaddr: FF556A0A** (WISE-2410) as example]
- 4. "Advantech/+/data": Subscribe **all** LoRaWAN node's **parsed data**. Users may see all node's Advantech topic's **parsed data.** It shows the value of temperature, acceleration peak, etc…
- 5. Packet forward: Subscribe all data from LoRaWAN Gateway. If users would like to use "**Packet Forward**", please refer to FAQ =><https://www.advantech.tw/support/details/faq?id=1-1X39ZYU>

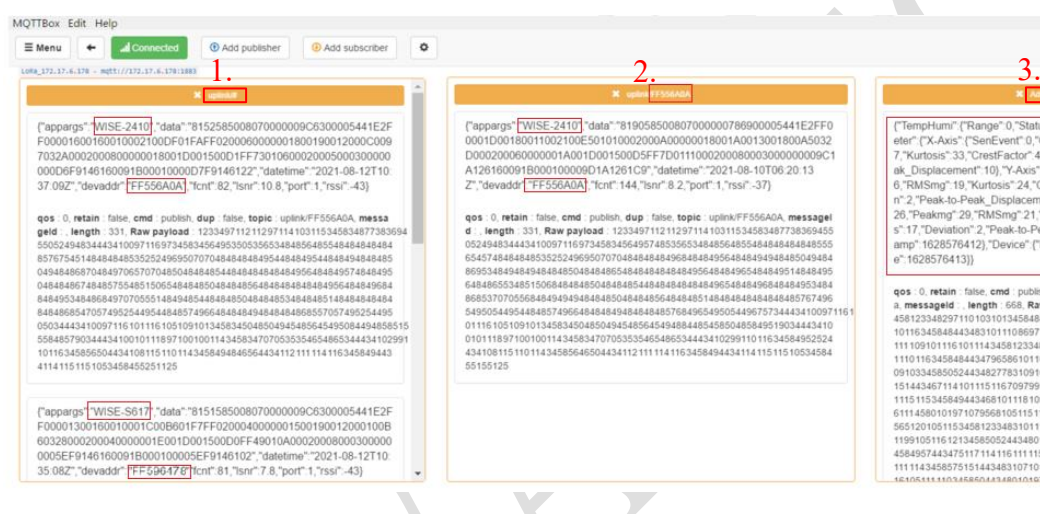

("TempHumi" ("Range" 0, "Status" 0, "Event" 0, "SenVal" 27000), "Accelerom<br>eter" ("X-Axis" ("SenEvent" 0, "OAVelochy" 29, "Peaking" 24, "RMSmg" 1<br>7, "Kuntoiss" 33, "CrestFactor" 485, "Skawness" 1, "Devatorn" 2, "Peak to-Pe  $\begin{array}{l} 6, \text{RMSmy} : 19, \text{Yutrosis}^* \cdot 24, \text{CrestFactor}^* \cdot 333, \text{'Skownness}^* \cdot 45, \text{Tovivalo} \\ \text{n}^* \cdot 2, \text{Peask-to-Red, Dsplocentent}^* \cdot 6), \text{C-Rosis}^* \cdot 63, \text{CrestEvent}^* \cdot 6), \text{C-Rosfactor}^* \cdot 20, \text{Peaktoned}^* \cdot 24, \text{Tubulotov}^* \cdot 33, \text{CrestFactor}^* \cdot 33, \text{Tbsstmost}^* \cdot$ 

qos: 0, retain: false, cmd : publish, dup : false, topic: Advantech/FF555A0A/dat<br>a. messageld : . length: 668, Raw payload: 125344410110911272171091053<br>4581233462971101031015454844431315971161171534548443469110110312<br>10115 111534354544347955651011081119910511612134565057443460101971071<br>33456505244348277831091033458495544347511711411611111510511534585